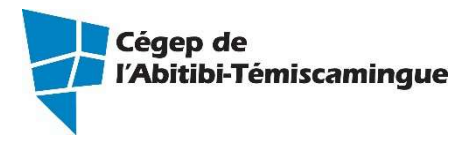

# **GUIDE TEAMS**

Version du 15 février 2018

# Table des matières

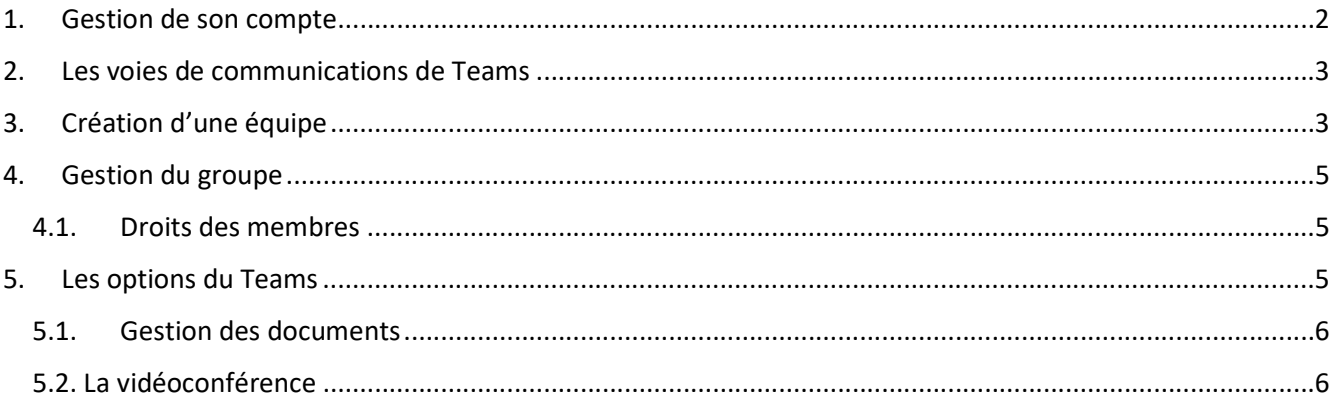

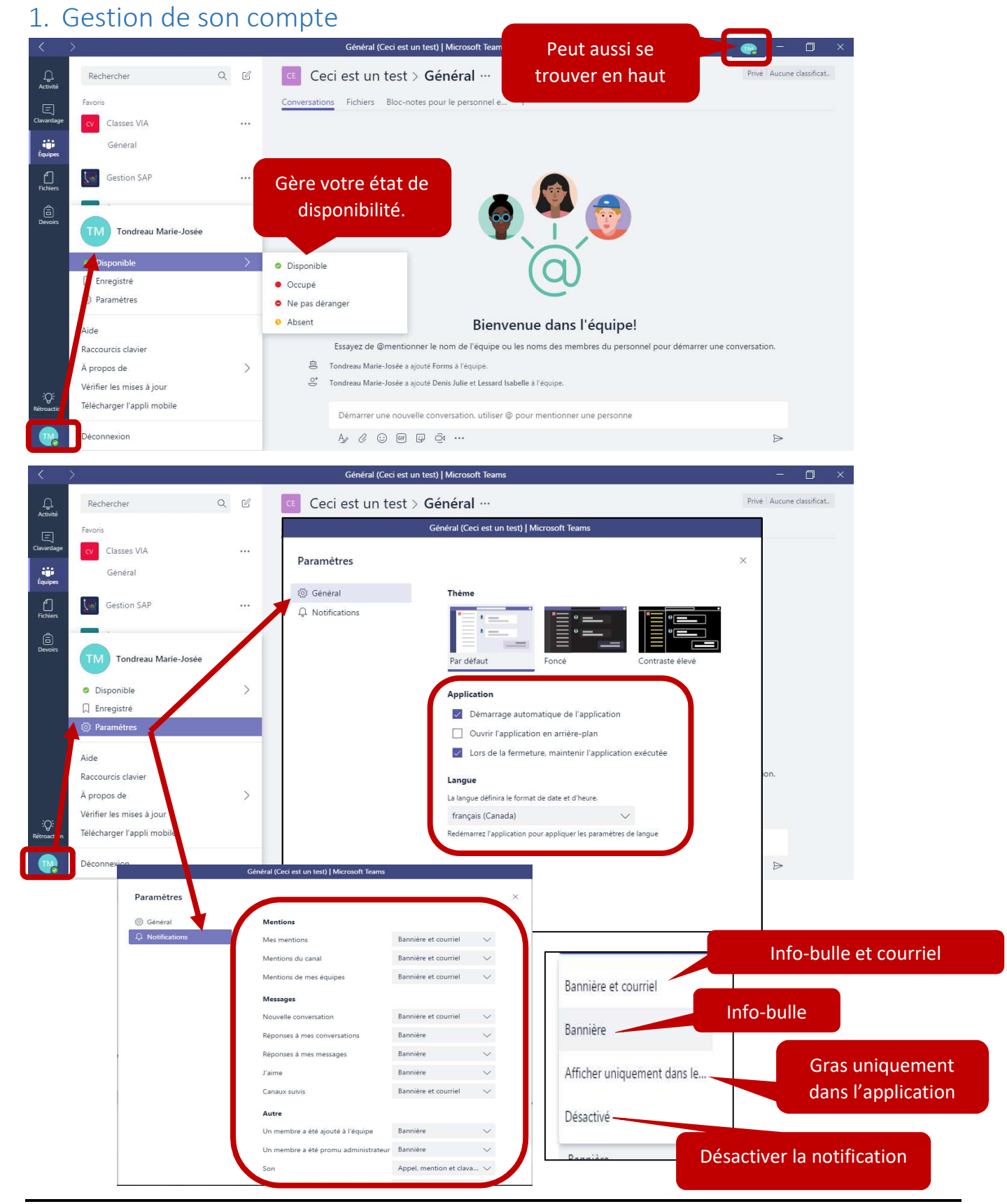

Guide TEAMS – version 15 février 2018

## 2. Les voies de communications de Teams

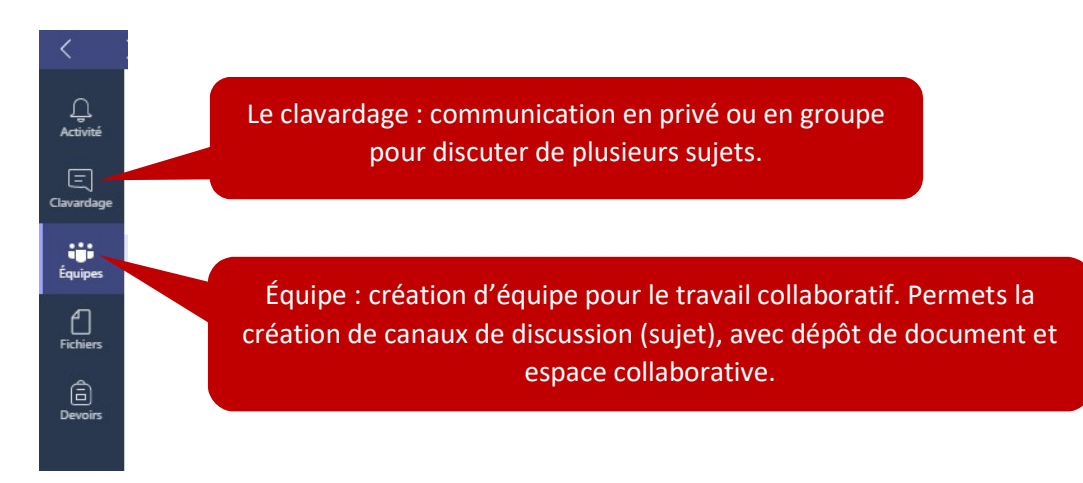

## 3. Création d'une équipe

En cliquant sur « Équipes » vous trouverez toutes les équipes auxquelles vous êtes associées.

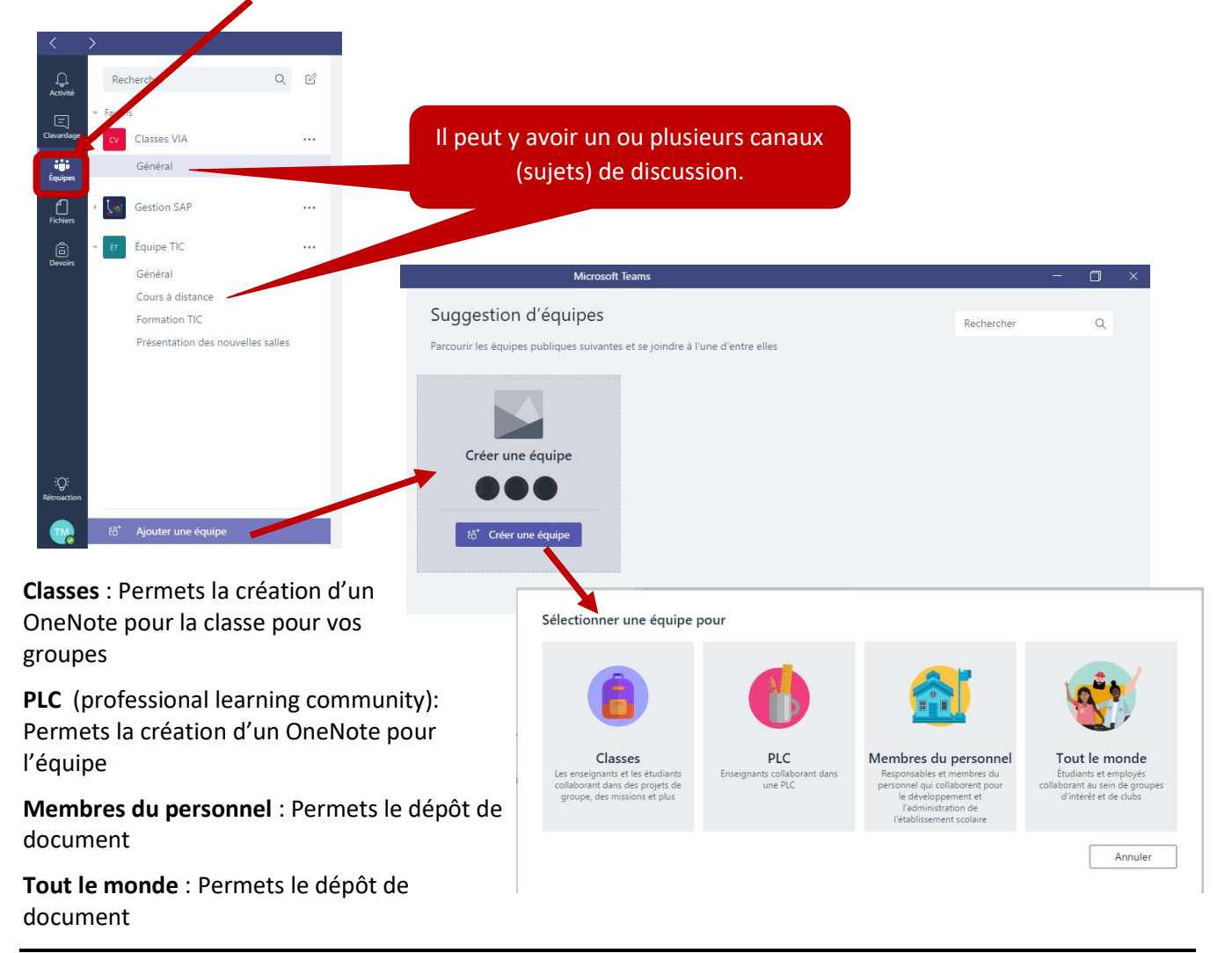

#### Guide TEAMS – version 15 février 2018

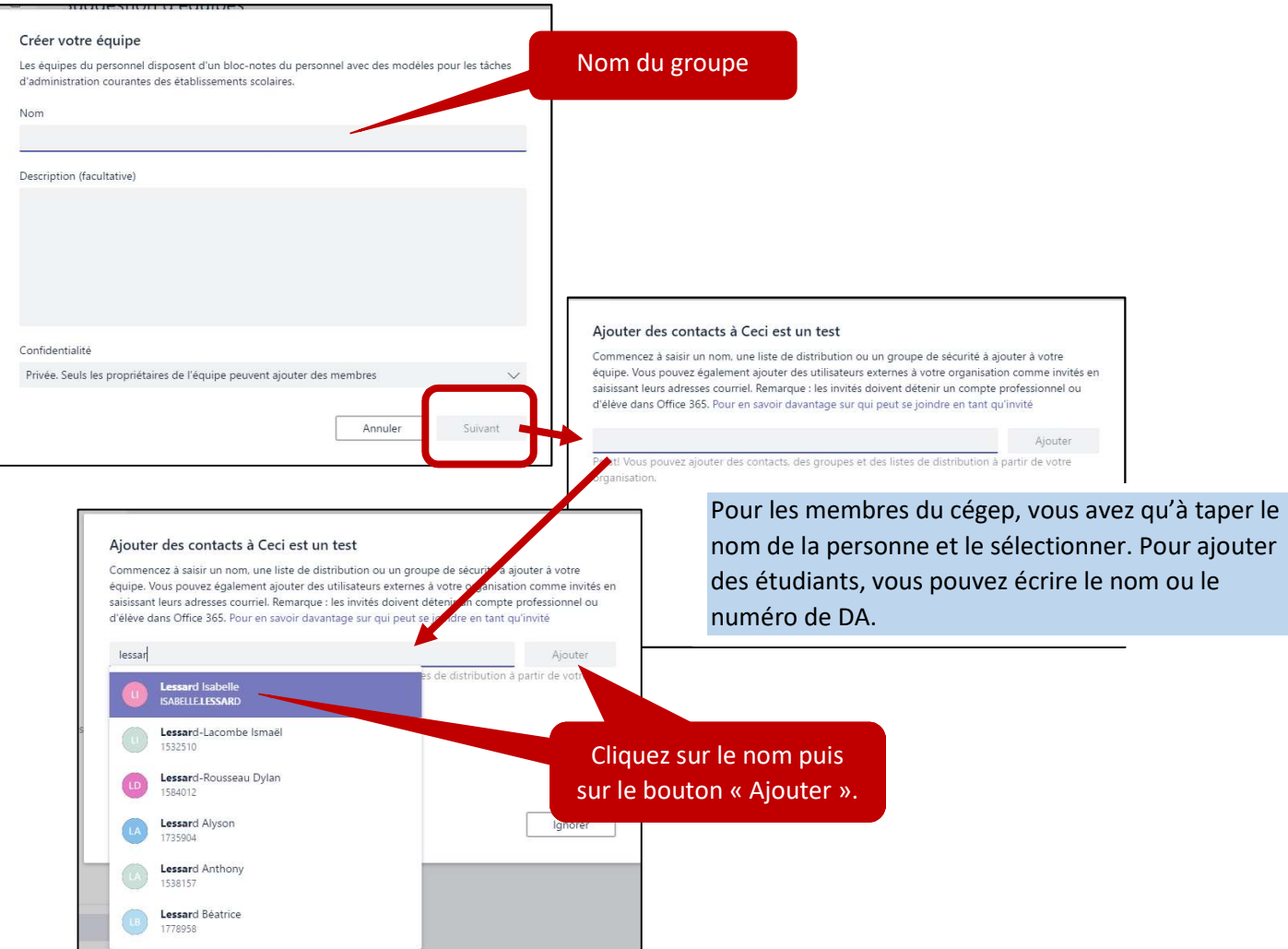

### 4. Gestion du groupe

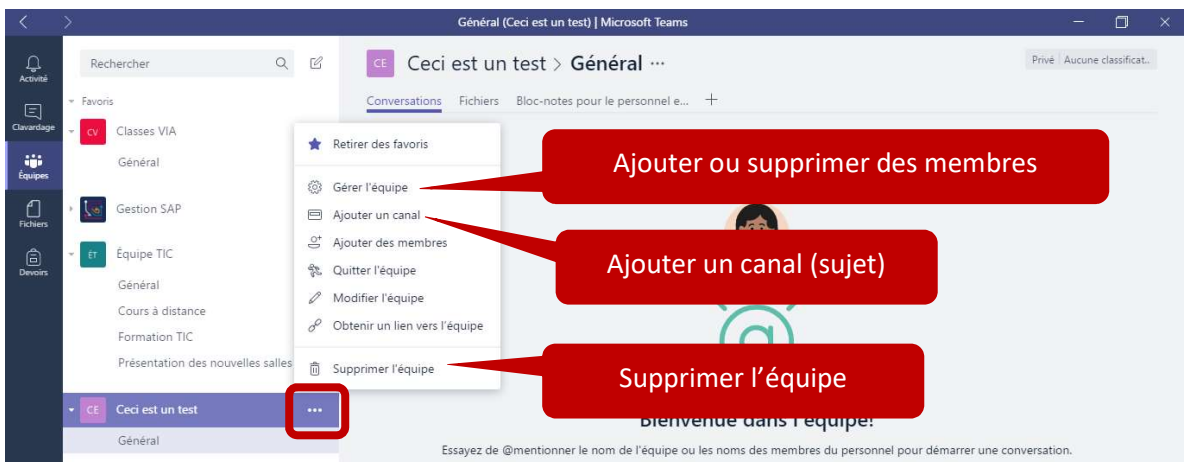

### 4.1. Droits des membres

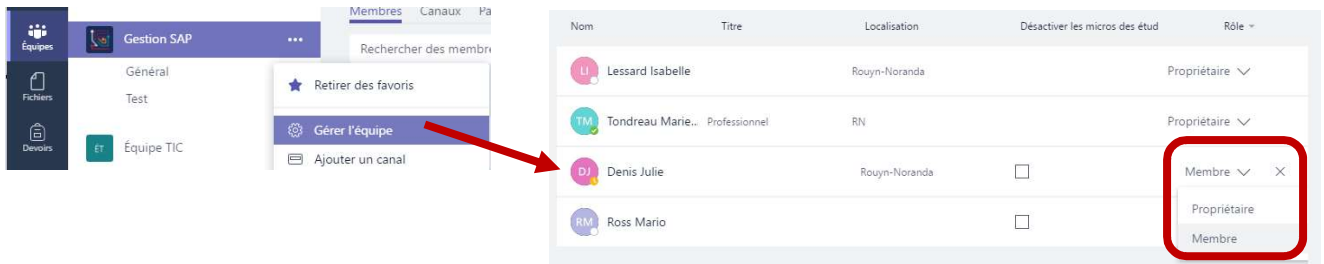

# 5. Les options du Teams

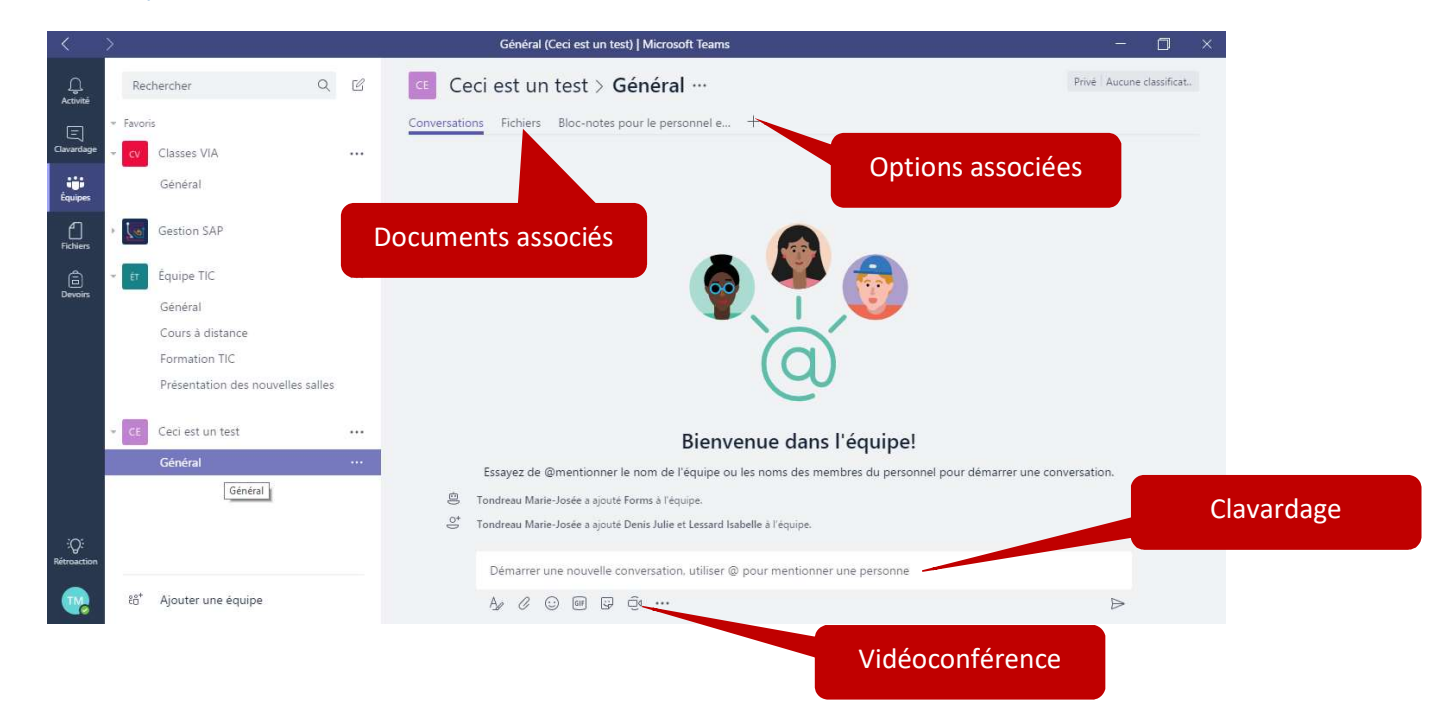

Marie-Josée Tondreau

#### Guide TEAMS – version 15 février 2018

### 5.1. Gestion des documents

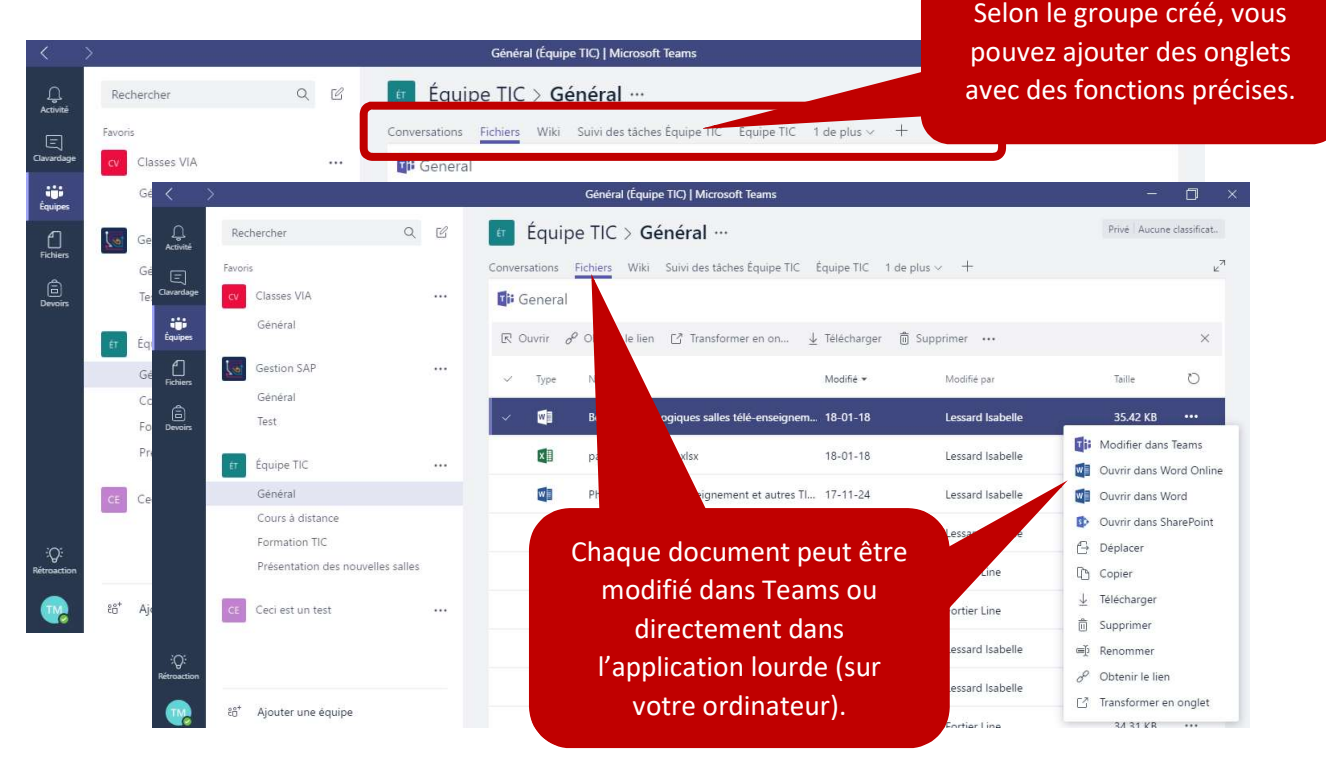

\*Que le document soit modifié dans la version lourde (sur l'ordinateur) ou la version légère (dans le Online), les enregistrements se font dans le Teams (seulement 1 document).

### 5.2. La vidéoconférence

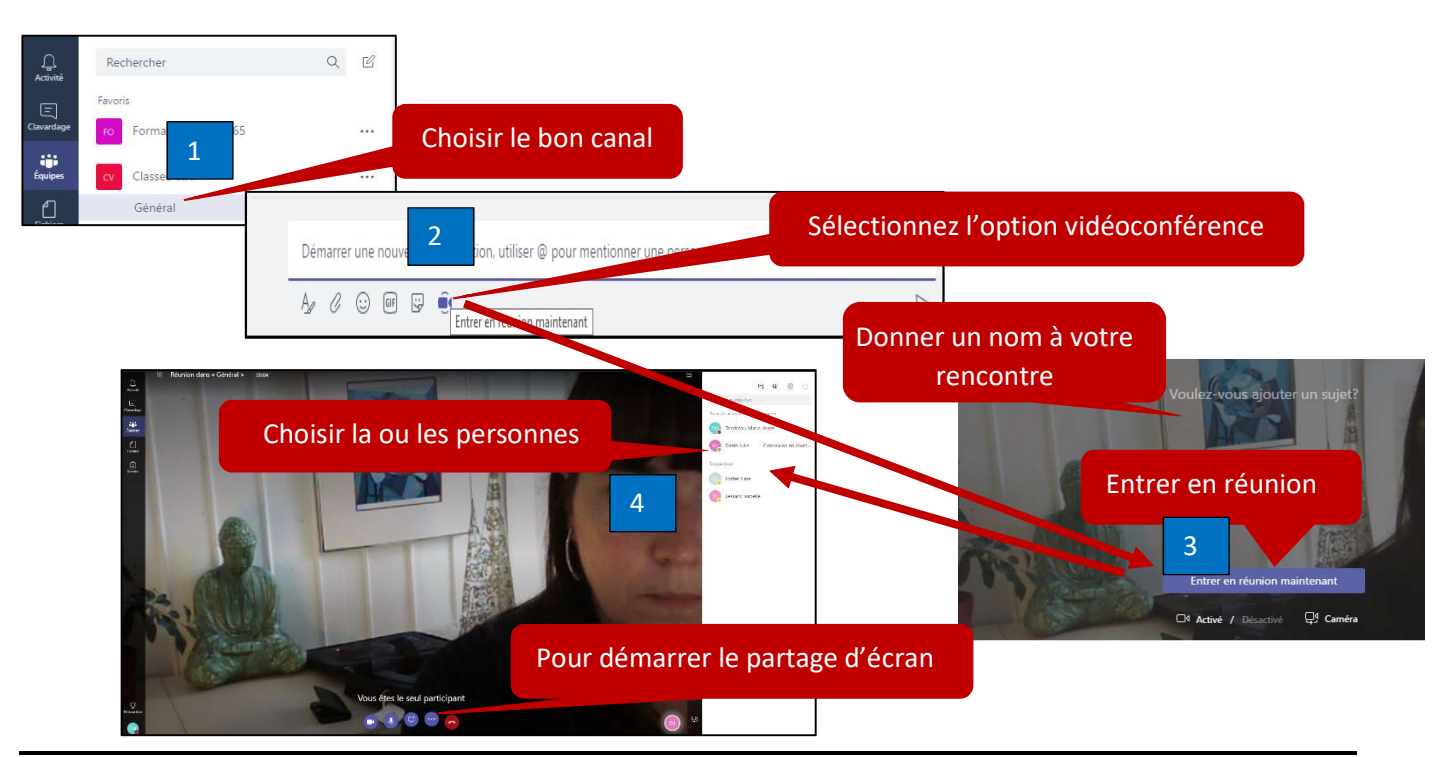